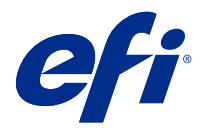

# 고객 릴리스 정보

## Fiery Color Profiler Suite, v5.3.0.13

본 문서에는 이번 릴리스에 관한 중요 정보가 포함되어 있습니다. 설치를 계속하기 전에 이 정보를 모든 사용 자에게 제공하십시오.

참고: 본 문서에서 "Color Profiler Suite"란 용어는 Fiery Color Profiler Suite를 의미합니다.

이전 버전의 Color Profiler Suite를 보유하고 있고 소프트웨어 유지보수 및 지원 계약서(SMSA)가 최신 상 태이면 Fiery Software Manager가 이 새 버전에 대해 알려주며 업그레이드할 수 있도록 합니다. SMSA가 최신 상태가 아닌 경우에는 알림을 받지 않지만 Fiery Software Manager를 실행하여(주 창에서 도움말 > 업데이트 확인 선택) SMSA를 갱신한 다음 업그레이드할 수 있습니다.

Fiery XF 사용자는 Fiery XF 서버 7.0 이상을 보유하고 있고, Profiler 옵션이 있는 유효 SMSA가 있는 경우 Color Profiler Suite 업데이트 또는 업그레이드를 받을 수 있습니다. 사용 가능한 업데이트는 Fiery Software Manager에서나 Fiery Command WorkStation의 앱 및 리소스 화면에서 확인할 수 있습니다. 사 용자는 Fiery Software Manager에서뿐만 아니라 Fiery XF의 라이선스 관리자에서 Fiery XF SMSA 상태를 확인할 수 있습니다.

## 이 버전의 새로운 기능

이 버전의 Fiery Color Profiler Suite에는 새로운 기능이 추가됩니다.

64비트 어플리케이션: Fiery Color Profiler Suite v5.3.0.13(CPS)는 Mac OS와 Windows 플랫폼을 위한 기 본 64비트 어플리케이션입니다. 32비트 운영 체제는 CPS v5.3.0.13에서 지원하지 않습니다. Windows 7 32 비트 등 32비트 운영 체제에서 Fiery Software Manager가 이미 실행되고 있는 경우, CPS v5.3.0.13 패키지 에 대한 업데이트 알림은 표시되지 않습니다. 32비트 운영 체제에서 Fiery Software Manager를 설치하려면 호환성 오류가 뜨고 설치가 취소됩니다. 지원되는 운영 체제 목록은 [시스템 요구 사항\(](#page-1-0)2페이지)를 참조하 십시오.

참고: 본 버전의 Fiery Color Profiler Suite에는 새 라이선스가 필요합니다. 현재 5.x 또는 4.x 버전을 실행 하고 소프트웨어 유지보수 및 지원 계약(SMSA)을 보유하고 있는 경우, Fiery Color Profiler Suite가 EFI 라 이선싱 서버에서 최신 라이선스를 자동으로 다운로드합니다. Fiery Color Profiler Suite SMSA를 갱신하려 면 Fiery 판매업체에 연락하여 SMSA 갱신 부품 번호 100000006105를 알려 주십시오.

참고: Fiery Command WorkStation에서의 Fiery Color Profiler Suite 시작 포인트는 Fiery Command WorkStation 6.3 이상이 필요합니다. 이전 버전의 Fiery Command WorkStation 시작 포인트로는 Fiery Color Profiler Suite 5.3.0.13 모듈을 시작할 수 없습니다.

- **•** macOS Catalina 10.15를 지원합니다.
- **•** Fiery Verify에 향상된 기능이 적용되었습니다.
	- **•** 이미 인쇄된 용지 웨지 및 차트의 주문형 측정 및 확인.
	- **•** 쉽고 빠르게 패치를 측정하여 색상 비교.
	- **•** 측정, ICC 프로필 및 측정 파일을 완전히 유연하게 비교.
	- **•** 인쇄에 첨부할 확인-결과 라벨지 생성.

© 2020 Electronics For Imaging, Inc. 2020 년 3 월 4 일

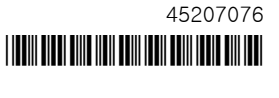

- <span id="page-1-0"></span>**•** Fiery Edge 색 영역 매핑 품질 향상.
- **•** Konica Minolta MYIRO-1 측정 도구를 지원합니다.
- **•** Fiery Color Profiler Suite v5.3의 다양한 문제가 해결되었습니다.

## 시스템 요구 사항

Color Profiler Suite를 실행하려면 사용 중인 Windows 또는 Mac OS X 컴퓨터가 다음 최소 요구 사항을 충 족해야 합니다.

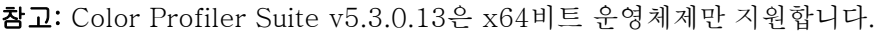

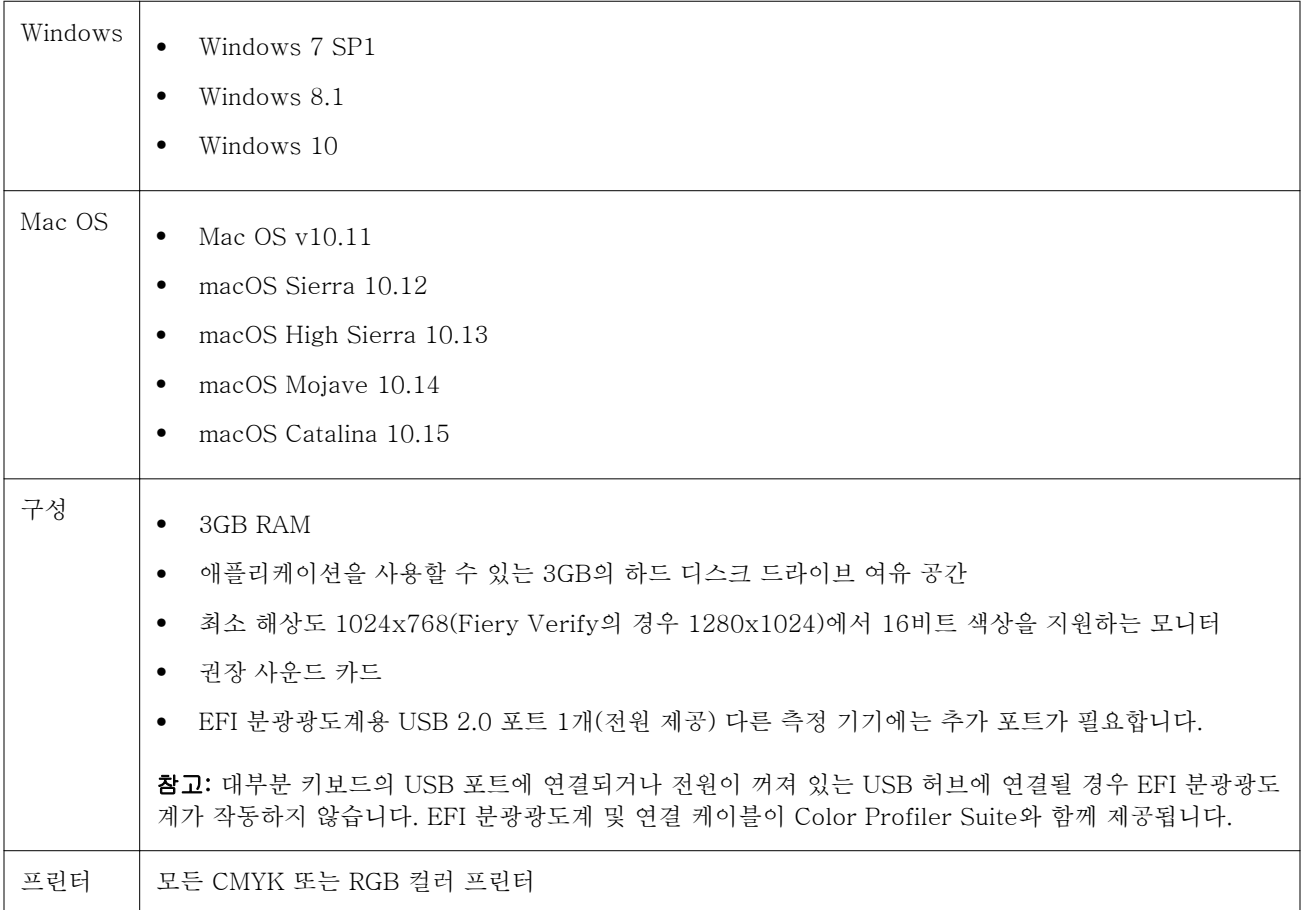

## 5.3.0.13에 대해 해결된 문제

## 로컬화된 시스템에서 보정기에 측정 적용

보정기를 예기치 않게 닫지 않고 로컬화된 시스템에서 보정기에서 측정값을 적용할 수 있습니다.

## 더 큰 용지 크기에 패치 차트 인쇄

i1iO 측정 도구를 사용하여 보정하거나 프로파일링하는 경우 패치 차트가 11x17 인치 등의 큰 용지 크기에서 올바르게 인쇄됩니다.

#### Fiery Verifier 보고서에서 Delta Ch 및 Delta L 레이블

Fiery Verifier 보고서의 결과 요약 섹션에는 Delta Ch 및 Delta L 레이블이 표시됩니다.

#### 변경된 설정을 사용하여 기존 ICC 프로필에서 프로필 생성

기존 ICC 프로필에서 새 프로필을 생성할 수 있으며, 변경된 설정이 적용됩니다.

## 5.3.0.13의 알려진 문제

## Fiery Profile Editor에서 JPEG 참조 그림 로드

JPEG 참조 그림은 Fiery Profile Editor에서 로드할 수 없습니다.

## KM MYIRO-1로 측정

KM MYIRO-1에서 LED가 흰색으로 바뀐 지 2초 내에 색상 패치 측정을 시작해야 합니다. 그렇지 않으면 오 류가 발생할 수 있습니다.

## Fiery Verify에 표시되는 잘못된 측정 도구

연결된 기기의 Fiery Verify 인터페이스에 잘못된 측정 도구가 표시됩니다.

## KM MYIRO-1 큰 패치 설정

KM Myiro-1 큰 패치 설정은 미리 보기 창에 반영되는 데 시간이 걸립니다.

## Fiery XF 워크플로우의 Barberi Spectro 패드 또는 LFP qb 확인 스트립 측정

Fiery XF 워크플로우의 확인 스트립 UI에서 연결 설정을 지정하기 위한 Fiery Verify의 규정이 없기 때문에 이더넷 또는 WiFi 연결 모드로 Barberi Spectro 패드 또는 LFP qb 확인 스트립을 측정할 수 없습니다.

## CWS v6.4 ROW 패키지가 설치되어 있으면 보정기가 제거됨

Fiery Color Profiler Suite v5.3 이후부터, 보정기가 공통 구성 요소이지만 Command WorkStation v6.4 ROW 패키지가 설치되면 보정기는 제거됩니다. Command WorkStation v6.4 11월 유지 릴리스로 업그레이 드하는 것이 좋습니다.

## WiFi 연결을 사용하는 KM MYIRO-1

KM MYIRO-1 측정 도구에서 WiFi 연결을 사용하는 경우 배터리 부족으로 인해 도구가 종료되기 약 20분 전 에 측정을 수행할 수 있습니다.

## macOS Catalina 10.15 시스템에서 Color Profiler Suite를 처음 시작할 때 알림 메시지가 표시됨

macOS Catalina 10.15 시스템에서 Color Profiler Suite를 처음 시작할 경우 Fiery Color Profiler Suite가 다운로드 폴더 또는 문서 폴더의 파일에 액세스하게 할 것인지 묻는 메시지가 표시됩니다. 폴더에 대한 권한 을 부여하고 나면 다음부터는 Color Profiler Suite를 시작할 때 메시지가 표시되지 않습니다.

## 인쇄 바닥글 정보 테스트

Fiery Device Linker의 클라이언트 운영 체제 언어에 관계 없이 테스트 인쇄 바닥글 정보는 영어로 표시됩니 다.

## Fiery Verify 및 이중 모니터

Fiery Verify는 어플리케이션이 이동되고 보조 모니터에서 닫히더라도 기본 모니터에서 항상 실행됩니다.

## Windows 7/Server 2008 R2 시스템에서 X-Rite i1Pro3 Plus 드라이버 설치

Windows 7 또는 Windows Server 2008 R2 시스템에 Color Profiler Suite(이)가 설치되면, X-Rite i1Pro3 Plus 드라이버 설치 팝업 창이 나타납니다. i1Pro3 Plus 드라이버가 Color Profiler Suite 설치 관리자에서

제거되었습니다. i1Pro3 Plus 드라이버를 수동으로 설치하려면 <http://fiery.efi.com/Xritei1Pro3PlusDriver> 에 가서 다운로드 후 실행 파일을 열고 화면의 지시를 따릅니다.

## Windows에서 옵션인 용지 급지 장치가 장착된 KM FD-9

옵션인 용지 급지 장치가 장착된 KM FD-9을 사용하기 위해 Konica Minolta Terminal 어플리케이션을 Windows 64비트 운영 체제에서만 설치할 것을 권장합니다.

## Windows 시스템이 중요한 업데이트를 놓칠 경우 Fiery Color Profiler Suite를 시작할 수 없습니다

모든 중요한 최신 Windows 업데이트가 설치되지 않은 Windows 운영체제 관련 오류를 관측할 경우 Fiery Color Profiler Suite 5.3.0.13 애플리케이션을 사용하지 못할 수 있습니다. Fiery Color Profiler Suite를 문 제 없이 사용하려면 Windows 운영체제를 업데이트해야 합니다.

#### Fiery Color Profiler Suite v5.3.0.13 및 Fiery Command WorkStation v6.2

Fiery Color Profiler Suite v5.3.0.13(CPS)은 Fiery Command WorkStation 패키지 v 6.2(CWS) 및 아래와 호환되지 않습니다. Fiery Command WorkStation 패키지 v6.3으로 업데이트하는 것이 좋습니다.

참고: Mac OS 컴퓨터에서 CWS v6.2와 함께 CPS v5.3.0.13을(를) 실행할 경우 CWS v6.2에서 중요한 경고 메시지가 표시될 수 있습니다.

#### Fiery Color Profiler Suite v5.3.0.13 보정 또는 G7 보정 생성

Fiery Color Profiler Suite v5.3.0.13(CPS)이 새 보정을 생성할 경우, G7 또는 프로파일링 패치 인쇄 시 자 동으로 선택되도록 임시 출력 프로파일로 연결됩니다. 임시 프로파일이 현재 Fiery Command WorkStation 장치 센터 > 색상에 설정된 서버 기본 출력 프로파일과 중복됩니다. 장치 센터에서 편집 기능을 사용하여 서 버 기본 출력 프로파일을 편집한 경우(곡선 조정 적용), G7 보정 또는 프로파일링 수행을 위해 임시 프로파일 과 함께 새 보정 설정을 사용할 때 곡선 편집 내용이 적용됩니다. 곡선이 서버에서 프로파일에 추가되었다면, 서버 기본 프로파일을 편집 내용이 적용되지 않은 프로파일로 설정하는 것이 중요합니다. 서버 기본 설정으 로 공장 기본 출력 프로파일을 선택하면 이 문제를 안전하게 방지할 수 있습니다.

#### EFI ES-2000으로 G7 차트 측정

EFI ES-2000으로 G7 차트를 측정할 경우 51 랜덤 또는 51 랜덤 2-Up G7 차트 레이아웃으로 전환해야 합 니다. G7 차트를 P2P51R 또는 P2P51R 2-Up 차트로 전환하여 G7 차트를 측정할 경우 "정확한 스트립 측정 여부 확인오류 메시지가 표시될 수 있습니다.

#### Mac OS 클라이언트에서 자동 라이선스 다운로드 실패

Color Profiler Suite 라이선스(.lic) 파일이 Mac OS 클라이언트 컴퓨터에서 자동으로 다운로드되지 않기 때 문에 데모 모드에서 시작 패드가 열립니다. [https://activation.efi.com/fulfillment/efi/에](https://activation.efi.com/fulfillment/efi/)서 라이선스를 수동 으로 다운로드할 수 있습니다. 라이선스 다운로드 실패 시 Color Profiler Suite 어플리케이션에 있는 버튼을 클릭할 수도 있습니다.

## X-Rite i1Pro3 Plus로 패치 측정

FieryMeasure에서 X-Rite ilPro3 Plus를 사용하여 측정값을 읽을 때 컴퓨터가 절전 모드로 전환되면 측정 을 계속할 수 없습니다. 패치를 측정하기 전에 데스크톱 컴퓨터 시스템에서 절전 모드를 사용하지 않도록 설 정하는 것이 좋습니다.

## Color Profiler Suite 기본 창

## 탐색 버튼이 숨겨짐

Windows 10 컴퓨터에서 텍스트, 앱 및 기타 항목에 대해 크기 조정을 변경할 경우 Color Profiler Suite 창 의 탐색 버튼이 숨겨질 수 있습니다.

## 보정

## CMYK+의 패치 페이지에 체크 표시 없음

CMYK+ 모드에서 재보정을 위한 패치 페이지를 측정할 때, 색상 행이 성공적으로 측정되었음을 나타내는 체 크 표시가 사용자 인터페이스가 표시되지 않습니다.

## 측정 도구

## (Mac OS) 라이센스가 부여된 도구에서 Color Profiler Suite가 데모 모드로 유지됨

Mac OS의 경우 정품 라이센스가 부여된 모드에서 Color Profiler Suite를 시작할 때 연결된 측정 도구에 라 이센스가 부여된 상태인데, 라이센스가 없는 다른 측정 도구에 연결한 후 라이센스가 부여된 측정 도구의 연 결은 끊으면 Color Profiler Suite가 데모 모드에 진입합니다. 그런 다음 라이센스가 부여된 측정 도구에 다 시 연결하면 Color Profiler Suite는 데모 모드를 유지합니다. 정품 라이센스가 부여된 모드로 되돌리려면 Color Profiler Suite를 다시 시작해야 합니다.

## (Mac OS) iO 테이블이 재연결 후 인식되지 않음

iO 테이블이 연결된 상태에서 Mac OS에서 Color Profiler Suite를 실행하는 경우 iO 테이블 또는 분광 광도 계를 분리했다가 다시 연결하면 iO 테이블이 더 이상 인식되지 않습니다. Color Profiler Suite와 함께 iO 테 이블 사용을 재개하려면 iO 테이블의 전원을 차단했다가 다시 연결해야 합니다.

이 문제는 2013년 이전에 iO 테이블을 구입한 경우 발생할 수 있습니다.

## ES-2000 측정 오류

ES-2000와(과) 자를 함께 사용할 때(자 사용 설정 켜짐) 측정 오류가 발생하면 측정 페이지의 위치가 올바른 지 확인합니다. 측정 페이지는 백업 보드에서 측정할 첫 번째 스트립이 고정 클립과 가장 가까운 위치에 오도 록 배치합니다. 자는 첫 번째 스트립만 보이도록 페이지 맨 위에 둡니다. 각 스트립 측정을 완료할 때마다 다 음 스트립이 보이도록 자를 위로 이동합니다.

올바른 배치도를 보려면 Fiery Printer Profiler의 페이지 측정 화면에서 방법 설명 링크를 클릭합니다.

#### Windows

#### 프로파일 이름이 잘못 표시됨

프로파일을 ASCII 이외 문자(예: 일본어 문자)를 포함하는 설명과 함께 저장하는 경우 Windows 7 또는 Windows 8을 실행하는 응용 프로그램에서 해당 설명이 잘못 표시될 수 있습니다. 설명은 ASCII 문자로 표시 되기 때문입니다.

## Fiery Printer Profiler

#### 그레이스케일이 기본 색상 모드인 경우 프로파일 패치 페이지를 그레이스케일로 인쇄

기본 색상 모드 설정을 Command WorkStation의 기본값 설정에서 그레이스케일로 변경할 경우 프로파일링 패치 페이지가 일부의 경우 그레이스케일로 인쇄될 수 있습니다. 이 경우 올바른 설정으로 프로파일링 패치 페이지를 인쇄하려면 기본 색상 모드를 CMYK로 변경합니다.

#### G7 밀도 기준 보정 대상의 보정 관리자 표시

Fiery Color Profiler Suite가 설치되어 있고 라이선스를 득한 경우, 보정기에서 G7 보정을 생성하는 옵션을 제공합니다. G7 보정으로 전달 곡선이 Fiery 서버 보정 대상에 적용되어 G7 그레이 밸런스에 도달합니다. 보 정 관리자는 G7 NPDC 수정 곡선이 적용된 상태로 보정 대상이 아닌, 원본 보정 대상이 표시됩니다.

## iGen5에서 생성된 확장된 색역 프로필이 인공물을 만들어냄

iGen5에서 CMYK+O, CMYK+G 또는 CMYK+B 색상 공간을 위한 프로필을 생성하는 경우 이미지에서 원 치 않는 인공물이 관찰되면 PDF 워크플로우에서 새 프로필을 생성하여 최신 확장된 색역 프로파일링 엔진을 사용해 보십시오.

#### Fiery 서버 연결

Fiery Printer Profiler이(가) 인쇄하거나 저장할 때 Fiery 서버에 대한 연결이 중단되면 예상치 못한 결과가 나타날 수 있습니다.

#### 새 보정 세트 및 프로필을 생성할 때 가상 프린터 생성

새 보정 세트 및 프로필을 생성할 때 가상 프린터를 생성할 경우 프로필 이름에 더블 바이트 문자를 포함할 수 없습니다.

#### 인라인 측정 장치로 보정

인라인 측정 장치로 보정할 경우 Fiery Printer Profiler 및 Fiery Profile Inspector이(가) 작업 속성에서 선 택한 프리셋에 ColorWise 끄기 설정이 지정된 경우 충돌이 발생합니다.

#### Fiery Verify

## 2바이트 문자가 포함된 사용자 이름

2바이트 문자가 포함된 사용자 이름으로 컴퓨터에 로그인하면 Fiery Verify이(가) 올바르게 실행되지 않습니 다. 2바이트 문자가 포함되지 않은 이름의 사용자로 로그인해야 합니다.

## UTF8 문자 지원 안 됨

파일 이름에 UTF8 문자가 포함된 경우 Fiery Verify이(가) 프로필을 열 수 없습니다.

#### 고객 릴리스 정보 Fiery Color Profiler Suite, v5.3.0.13 8